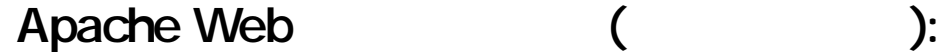

## CGI / .htaccess

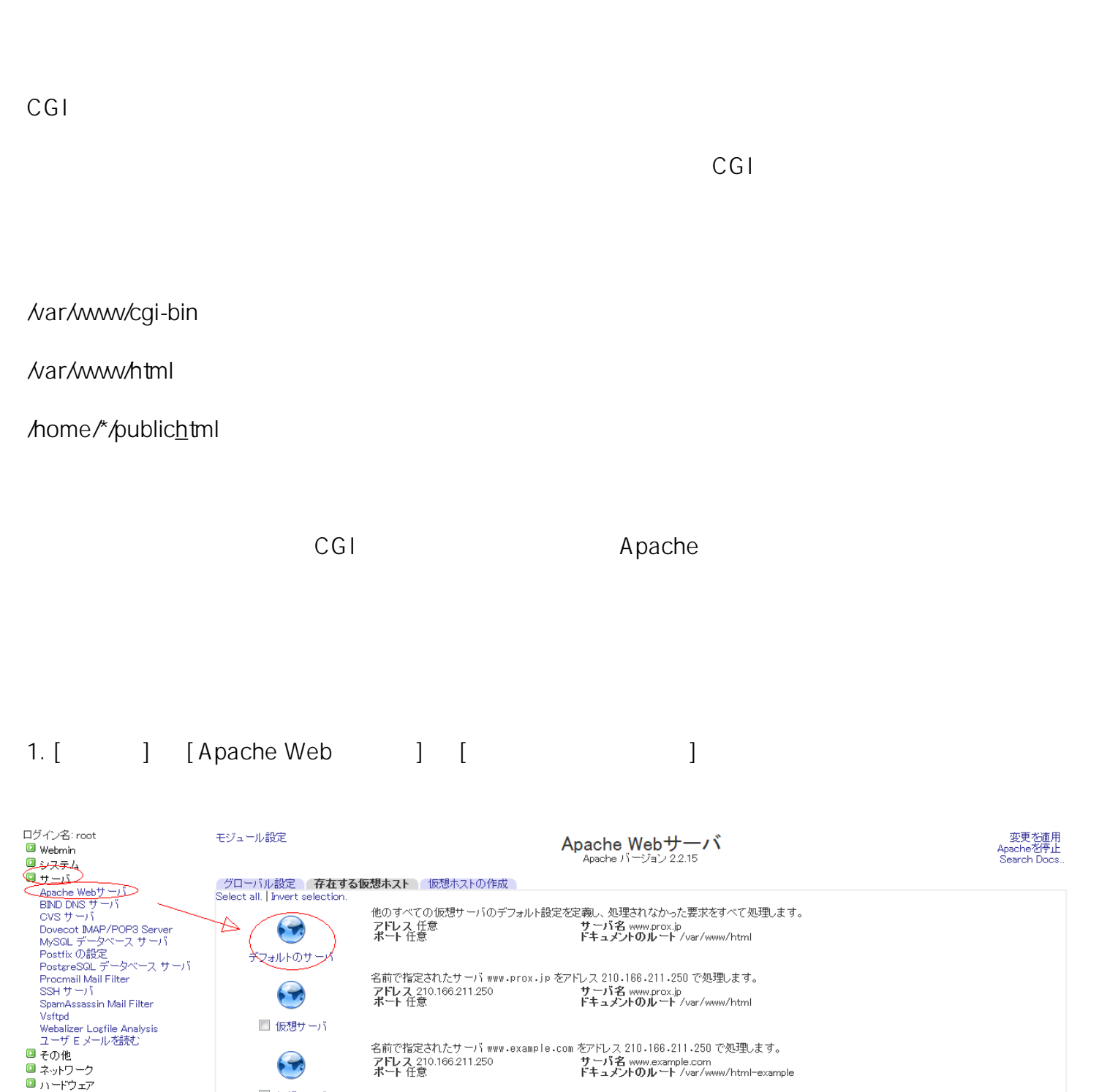

 $\Box$  Cluster

Un-used Modules Search:

 $\triangle$  View Module's Logs

命システム情報

 $①$ ログアウト

Refresh Modules

■ 仮想サーバ

 $\blacktriangleright$ 

■仮想サーバ

Select all. | Invert selection

Delete Selected Servers

 $2.$ 

 $\sqrt{2\pi}$ 

 $1/3$ (c) 2024 Prox System Design <tech@prox.ne.jp>

[URL: http://support.prox.ne.jp/index.php?action=artikel&cat=35&id=74&artlang=ja](http://support.prox.ne.jp/index.php?action=artikel&cat=35&id=74&artlang=ja)

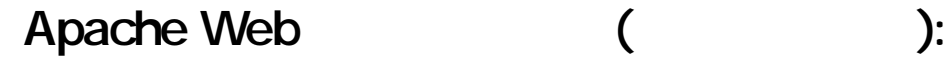

CGI / .htaccess

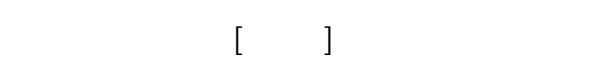

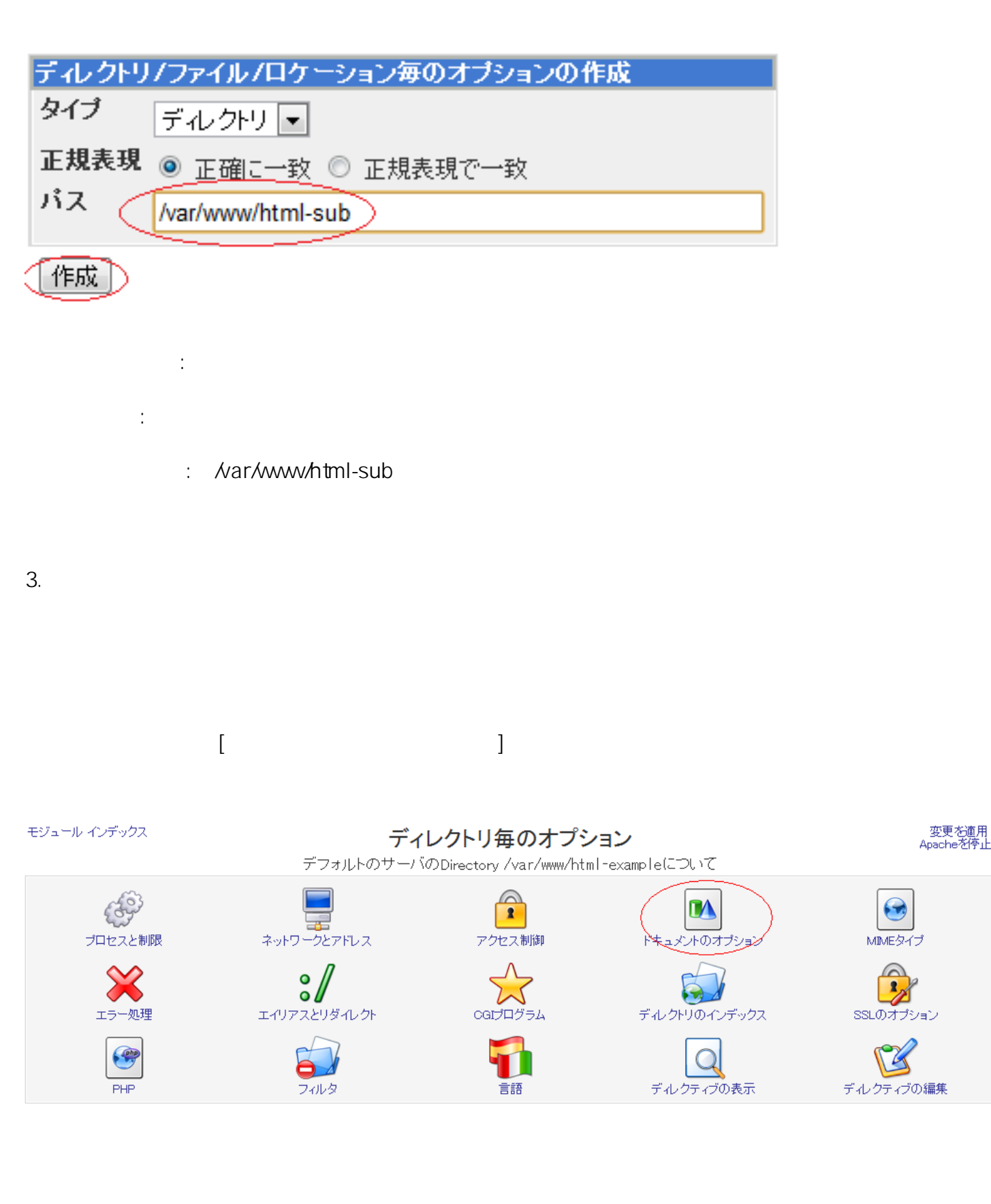

4. Fermionization  $\left[$ 

(c) 2024 Prox System Design <tech@prox.ne.jp> [URL: http://support.prox.ne.jp/index.php?action=artikel&cat=35&id=74&artlang=ja](http://support.prox.ne.jp/index.php?action=artikel&cat=35&id=74&artlang=ja)

 $2/3$ 

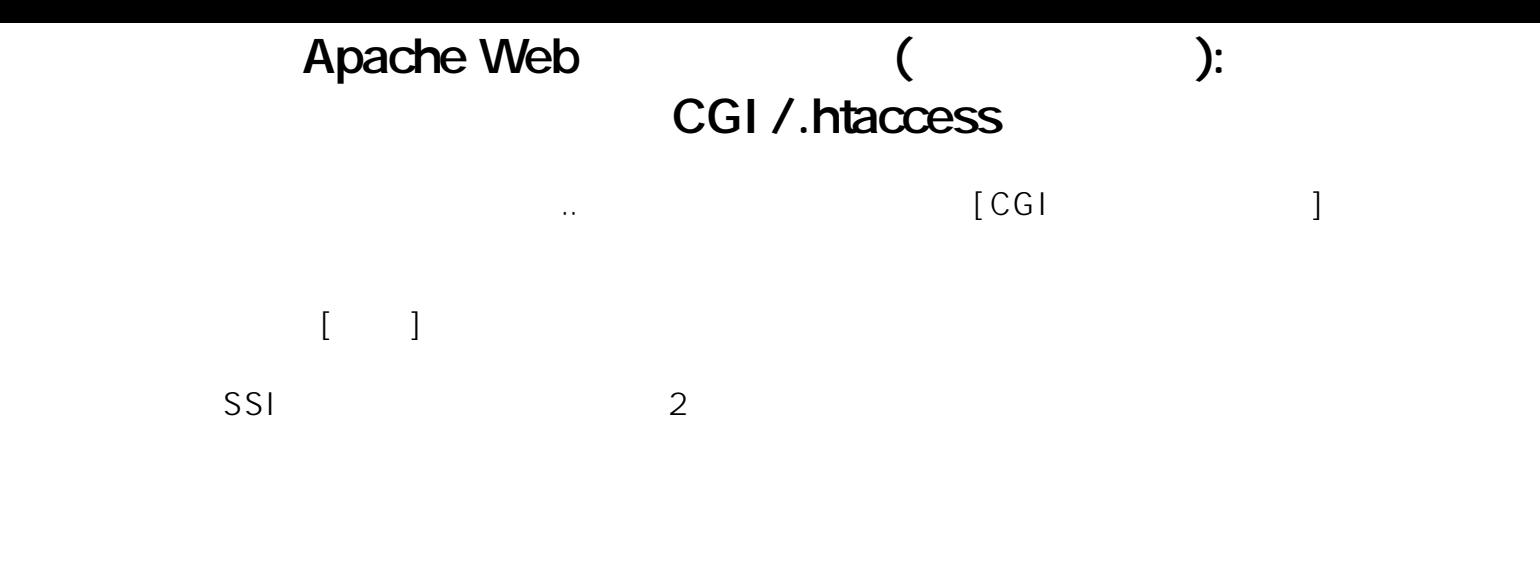

## モジュール インデックス

## ドキュメントのオプション

- 変更を適用<br>Apacheを停止

デフォルトのサーバのDirectory /var/www/html-exampleについて

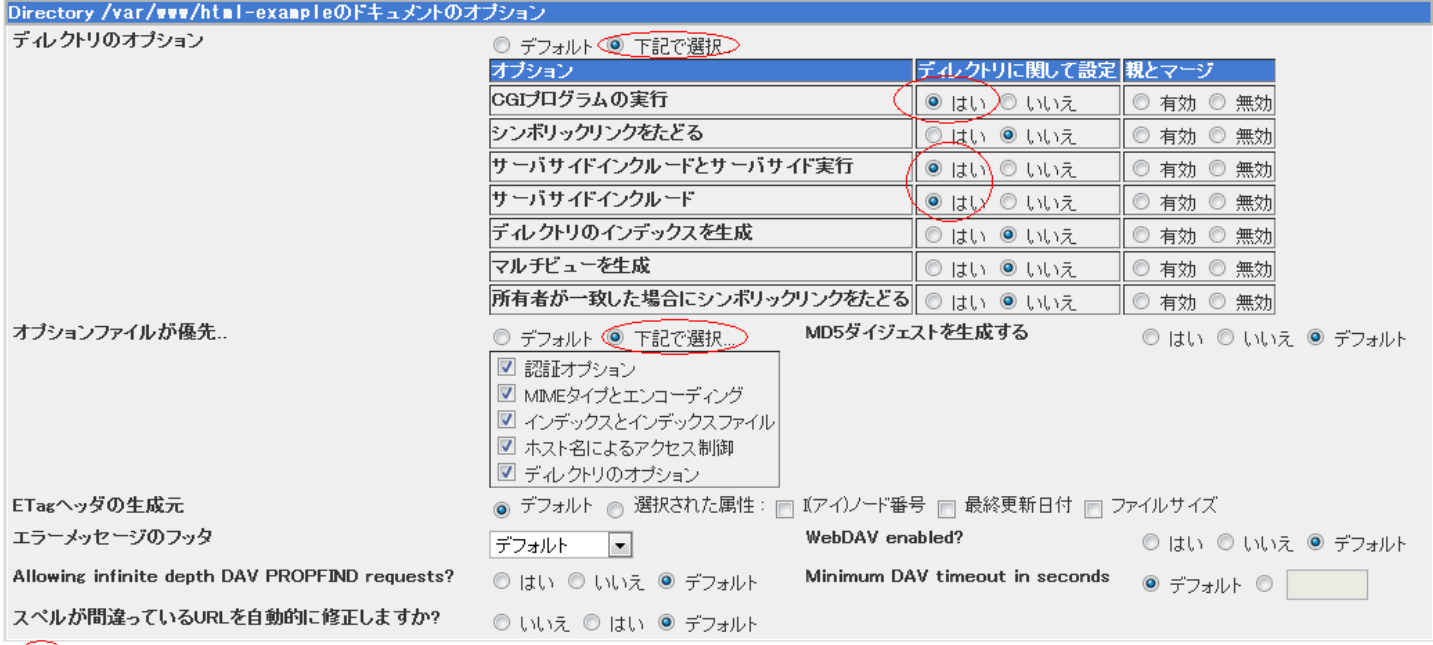

(保存)

.htaccess  $[$ 

最後[に設定内容の有効化](index.php?action=artikel&cat=26&id=25&artlang=ja)を実施しまして、作業完了となります。

ID: #1073 : Prox System design  $: 2015 - 06 - 0509.24$ 

●デフォルト → ●下記で選択..

 $3/3$ 

(c) 2024 Prox System Design <tech@prox.ne.jp>

[URL: http://support.prox.ne.jp/index.php?action=artikel&cat=35&id=74&artlang=ja](http://support.prox.ne.jp/index.php?action=artikel&cat=35&id=74&artlang=ja)